```
def redraw)
helght = self.winfo.height[]
width = saif.winfa_width()
self.delate(ALL)
self.oreats_rectangla(0, 0, width, haight, fill=window_background_color, width=0)
     self.create_text(LDFT_MARSIN // ), instruction_center_x, text-FTF(1 - 13:")
               LEFT PARKER<br>\frac{1}{2} (Instead of Issue, MIX, Space Iss. - Instead of Iss. MIX, MIRTH)
```
EPFL

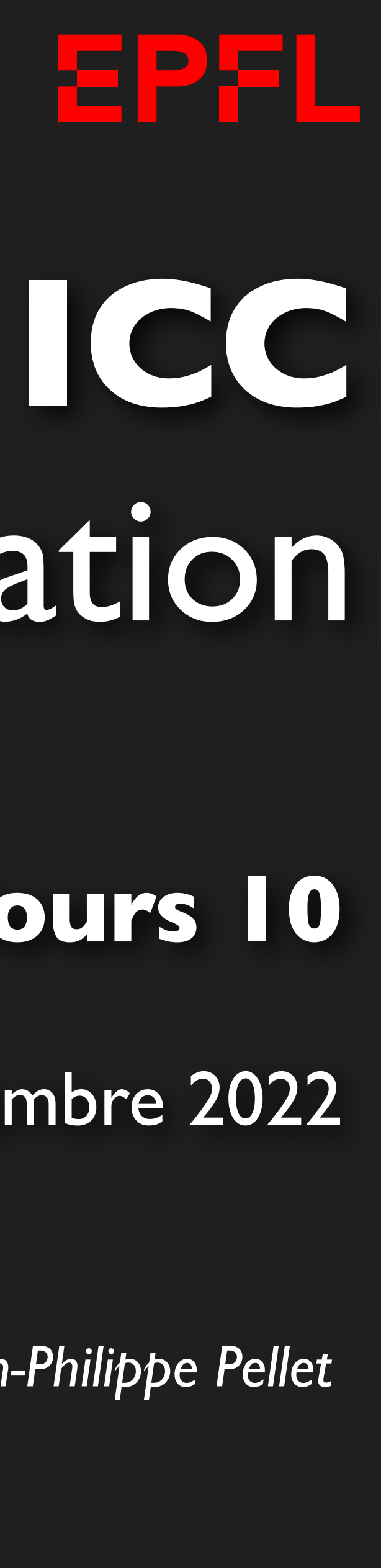

# Programmation

*Jean-Philippe Pellet*

### GC/MX, **Cours 10**

25 novembre 2022

Opening music: Queen, album *A Night at the Opera* (1975)

### *Previously, on Programmation…*

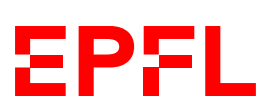

- Types de base en Python: int, float, str, bool
- Méthodes, fonctions et slicing pour calculer des valeurs dérivées
- Conditions pour exécuter du code selon la valeur d'une expression booléenne: if <condition>: ... else: ... et ses variantes
- Boucles pour exécuter du code plusieurs fois:
	- Boucle while <condition>: ...
	- Boucle for i in range(...): ...
- Déclaration de fonctions avec type de retour et paramètres:
	- def calculate\_area(r: float) -> float: return ...
- Utilisation de listes, sets et dictionnaires
- Déclaration de classes: @dataclass class Rectangle: ...
- Création, chargement, manipulation et sauvegarde d'images

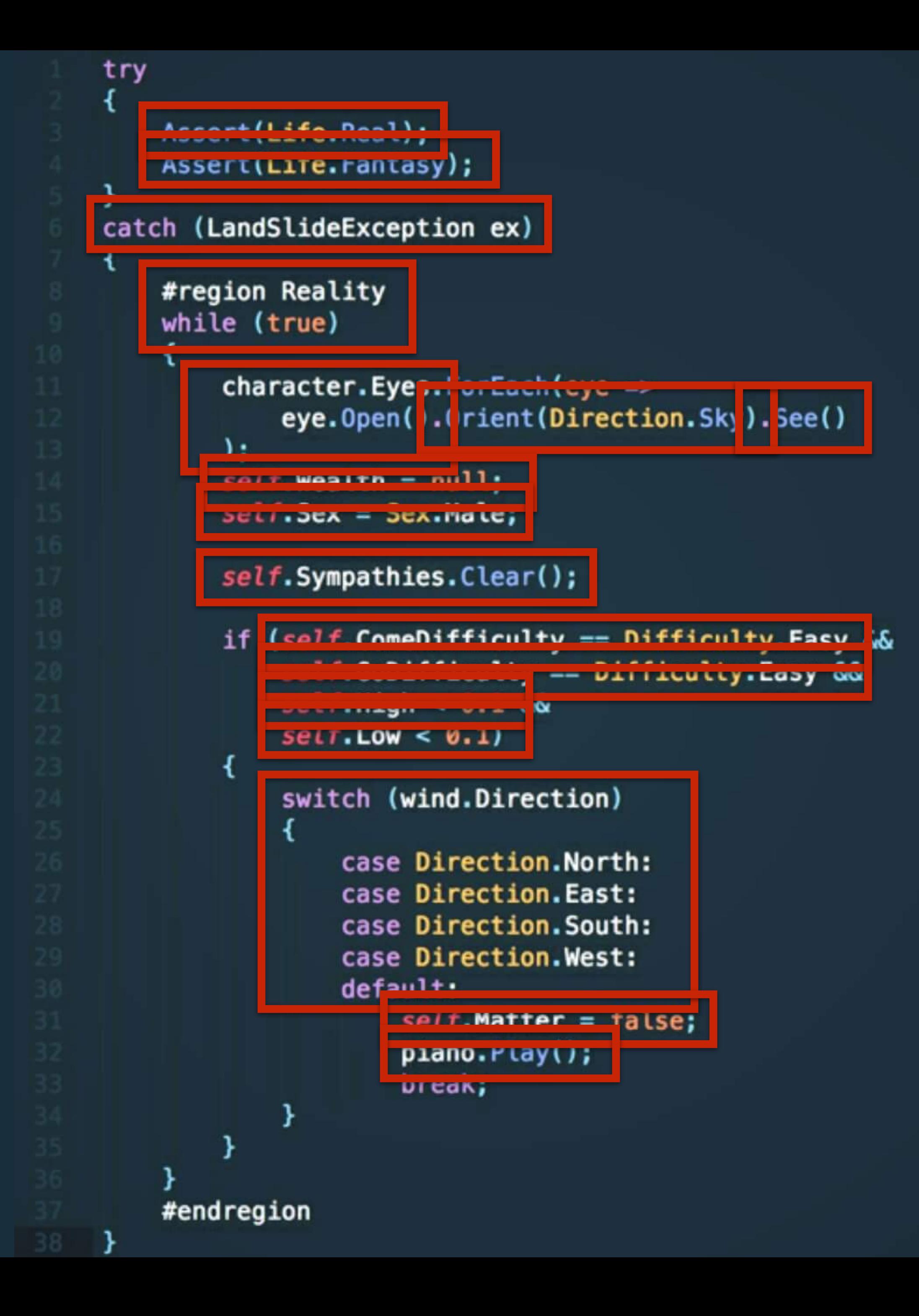

### **Miniprojet et manipulation de pixels —** *rappel*

- La lecture d'un pixel via **img[x, y]** donne:
	- Un nombre entier si l'image est en niveaux de gris
	- Une liste de trois nombres si l'image est en RBG
- Dans l'écriture d'un pixel via **img[x, y] = p**, **p** doit être:
	- Un nombre entier si l'image est en niveaux de gris
	- Une liste de trois nombres si l'image est en RBG
- On écrit **img[x, y]** plutôt que **img[x][y]**
	- Plus efficace, fonctionne ainsi grâce à la bibliothèque numpy
	- Seulement pour les images du miniprojet, pas pour les listes de listes standard Python

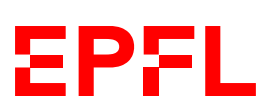

### **Images RBG, images en niveaux de gris**

- Attention, on ne peut pas traiter une image RGB comme une image en niveaux de gris — Avec numpy, on ne peut pas stocker un int représentant un niveau de gris dans un emplacement
	- prévu pour une liste de trois valeurs
	- Vos fonctions **apply\_kernel** et **to\_grayscale** doivent créer de nouvelles images, pas modifier les données des images existantes passées en paramètres
- Si vous avez des soucis:
	- Mettez des breakpoints, décomposez vos calculs sur plusieurs lignes
	- Exécutez ligne par ligne; vérifiez à chaque ligne que ce que vous avez dans vos variables est ce que vous pensez
	- Testez avec des images générées de petites tailles (3 × 3, 5 × 5), pour être sûr que ça marche
		- Démo plus tard

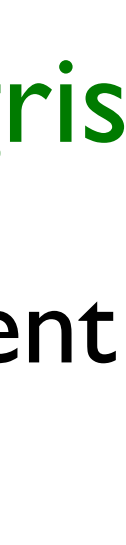

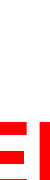

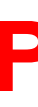

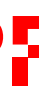

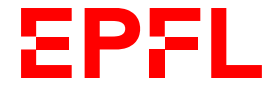

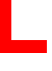

## Cours de cette semaine

*Algorithme pour trouver le seam de moindre énergie*

### **Processus**

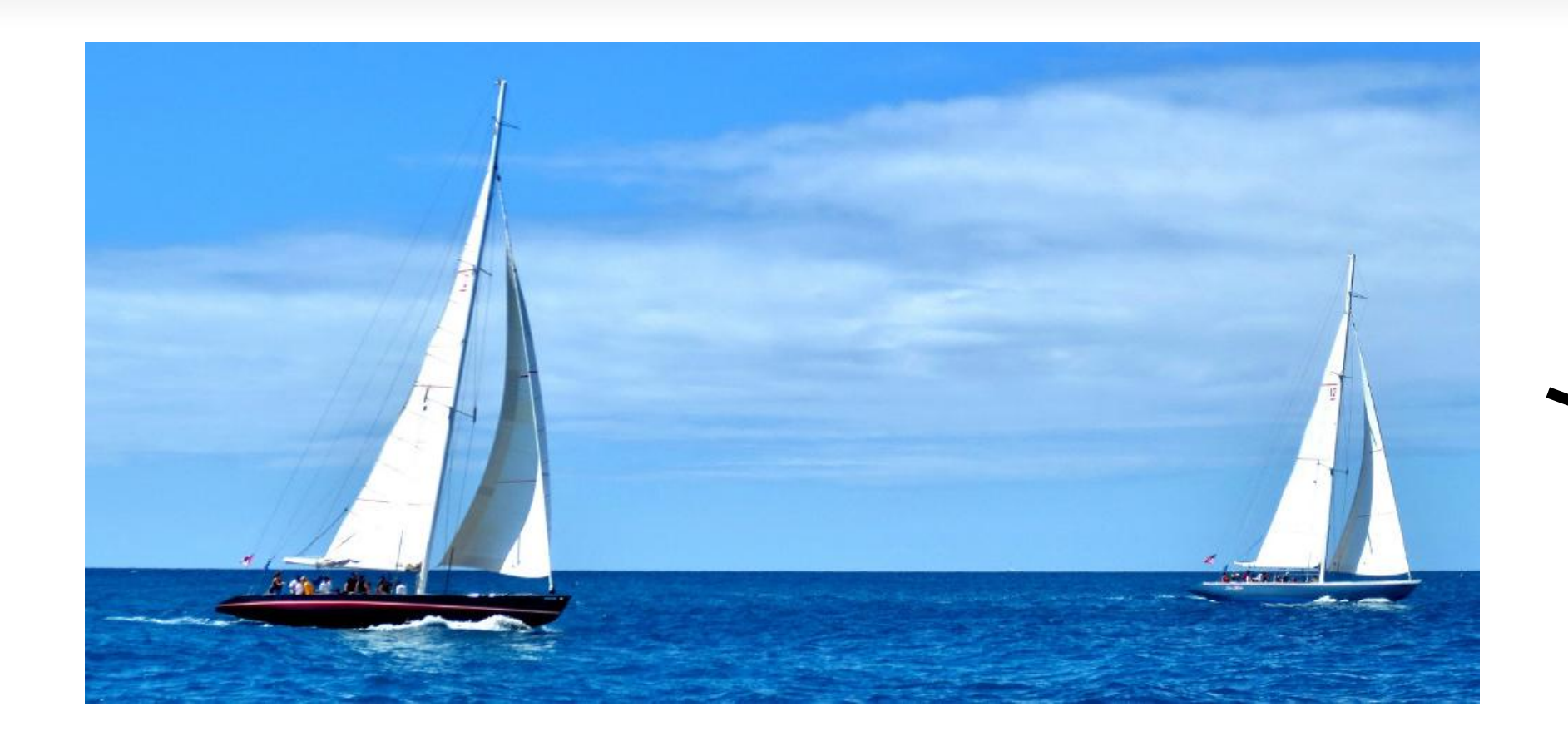

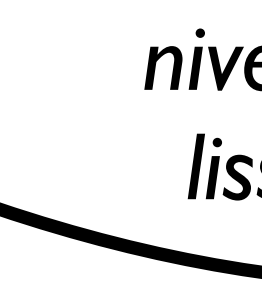

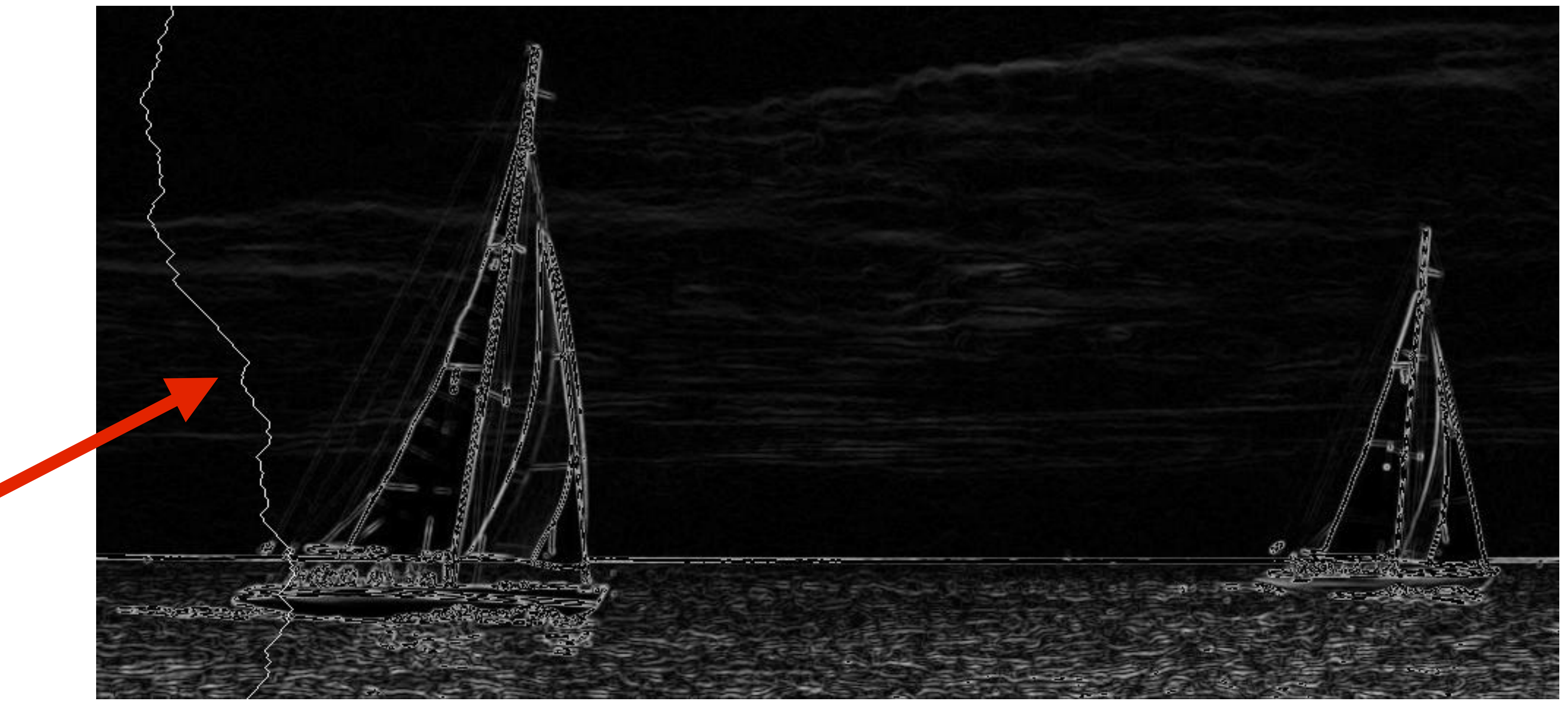

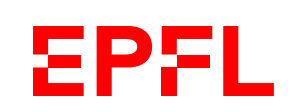

*niveaux de gris, lissage, Sobel*

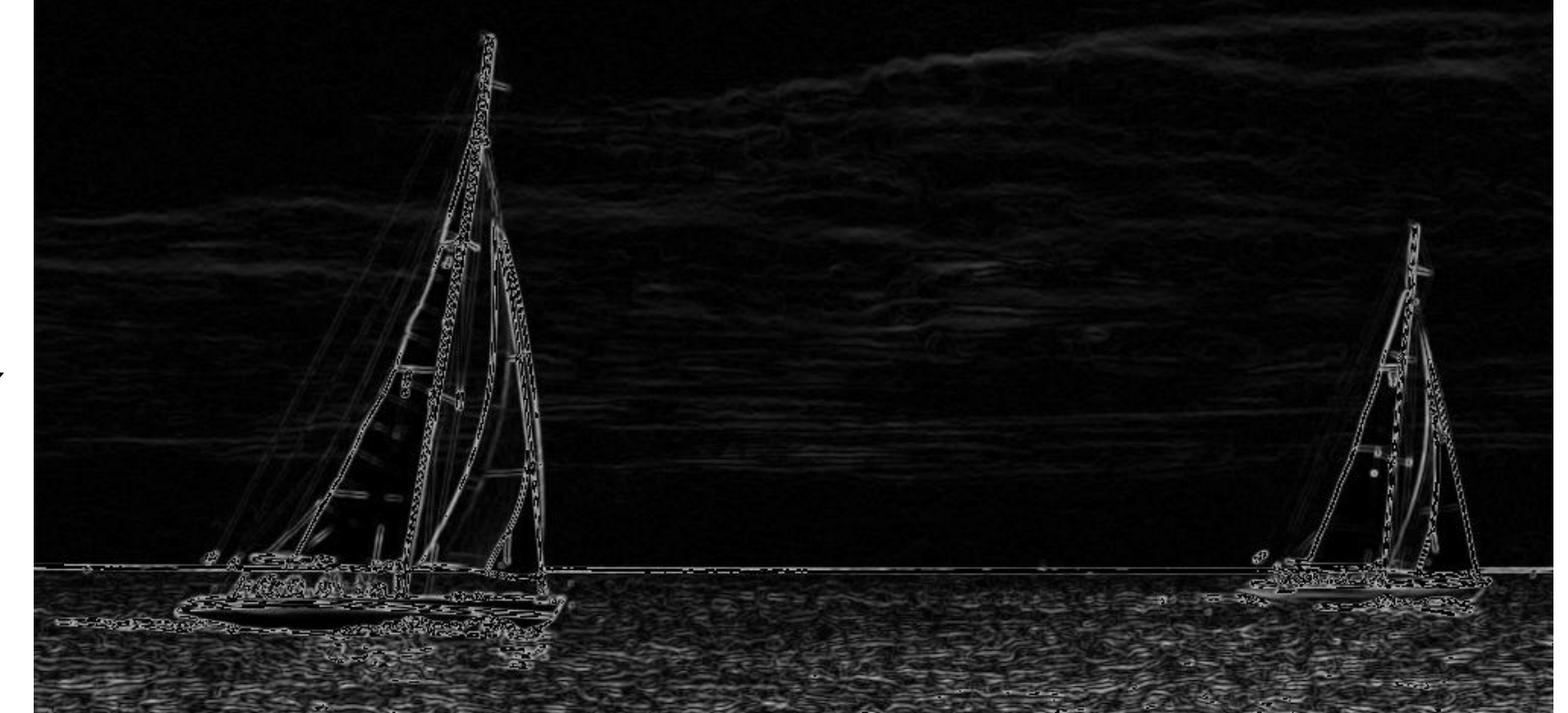

*recherche d'un seam*

### **Miniprojet — structure de base, rappel**

```
def seam_carving(img_path: str, num_cols: int) -> None: 
name, ext = split_name\_ext(img.path)folder = name + os.path.\nsep os.makedirs(folder, exist_ok=True)
 img = load_image(img_path)
 img_grey = to_grayscale(img)
 save_image(img_grey, folder + "grey" + ext)
 img_grey = smoothen(img_grey)
 save_image(img_grey, folder + "smooth" + ext)
 img_grey = sobel(img_grey)
 save_image(img_grey, folder + "sobel" + ext)
img\_grey = np.uint8(img\_grey) for i in range(num_cols):
    seam = final seam(img_grey) _
     img_highlight = highlight_seam(img, seam)
    save_image(img_highlight, folder + f"highlight_{i}" + ext)
     img_grey_highlight = highlight_seam(img_grey, seam)
     save_image(img_grey_highlight, folder + f"highlight_{i}_grey" + ext)
     img = remove_seam(img, seam)
    save_image(img, folder + f''step_{i}; \{i\}'' + ext)
     img_grey = remove_seam(img_grey, seam)
```
8 On supprime le *seam* de l'image (et aussi de l'image en gris) et on enregistre le résultat, puis on recommence la boucle si nécessaire

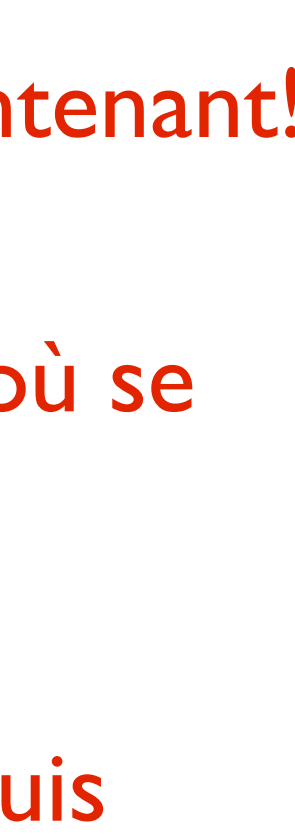

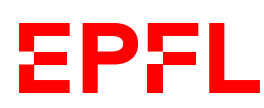

Boucle qui se répète autant de fois qu'on veut enlever de colonnes

On cherche un *seam —* notre préoccupation principale maintenant!

On enregistre des images intermédiaires où on montre où se trouve le *seam* détecté

*Semaine passée*

### **Tâche: trouver un** *seam*

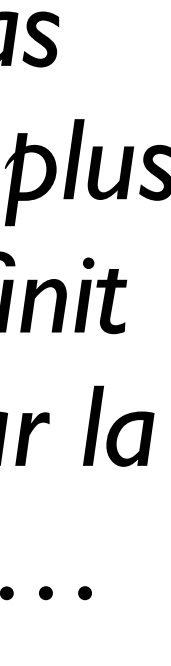

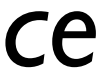

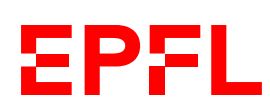

*Un pixel par ligne, on peut se déplacer d'une ligne à l'autre en bougeant d'un pixel à gauche ou à droite*

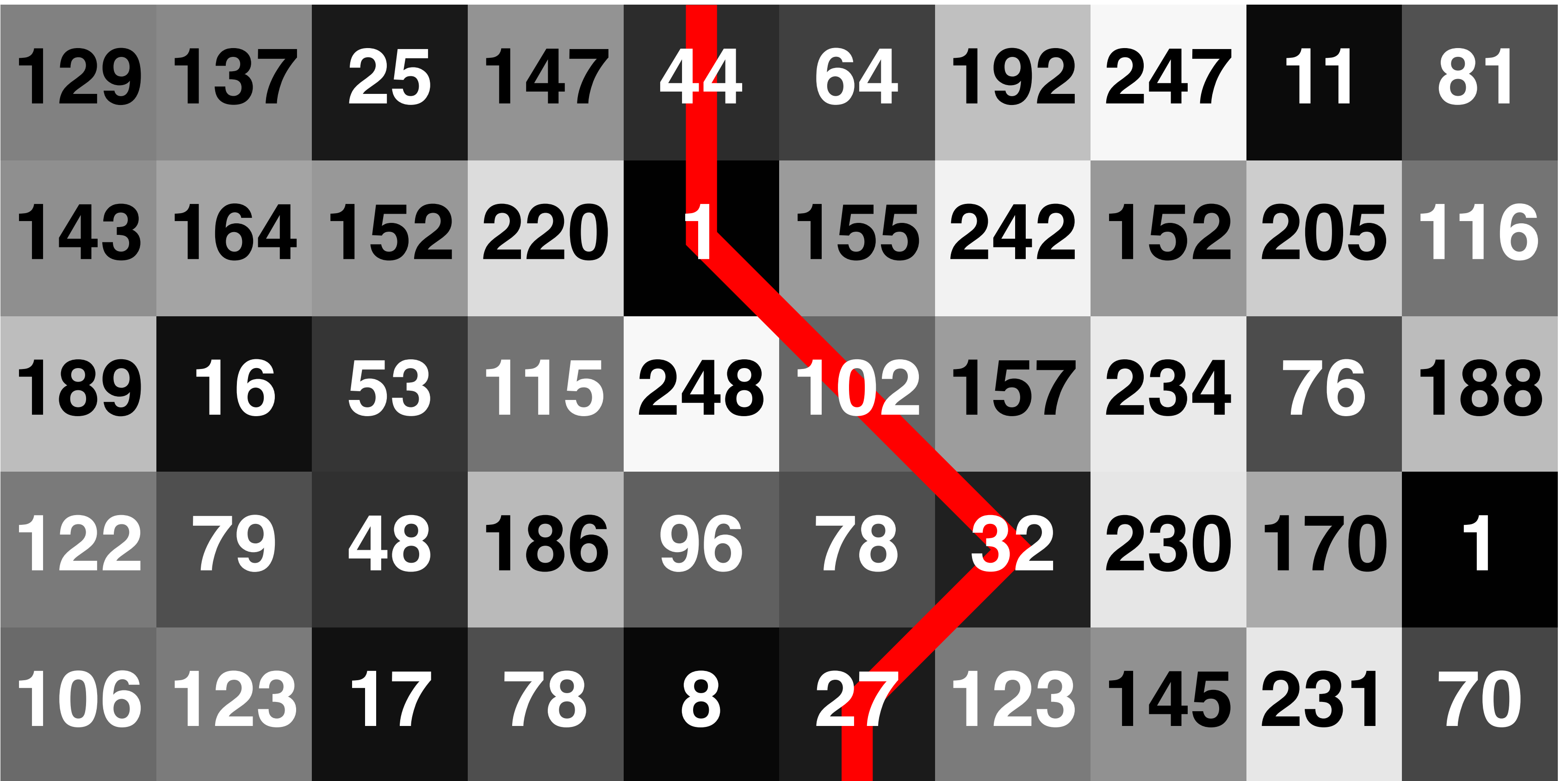

**Coût: 206**

*Ne commence pas forcément par la plus petite valeur, ne finit pas forcément par la plus petite valeur…* 

*Comment trouver ce chemin?*

- Variante de l'algorithme du plus court chemin de Dijkstra (1956)
- On commence par la ligne du haut et on considère tous les chemins de longueur l qui commence à chaque pixel. Leur coût est égal à la valeur du pixel en question.
- Pour chaque ligne suivante:
	- Pour chaque pixel de la ligne, on cherche, parmi les 3 prédécesseurs possibles, quel serait le chemin de moindre coût pour arriver à ce pixel-ci, en additionnant la valeur du pixel aux coûts des chemins menant aux 3 prédécesseurs. On garde ensuite le meilleur.
		- On se rappelle non seulement le coût du meilleur chemin, mais également quel pixel du rang précédent nous a donné ce meilleur coût — sinon on ne saura pas revenir en arrière
- À la fin, on sélectionne le pixel d'arrivée qui a le meilleur coût total en regardant la dernière ligne, et on revient en arrière pour trouver le chemin complet

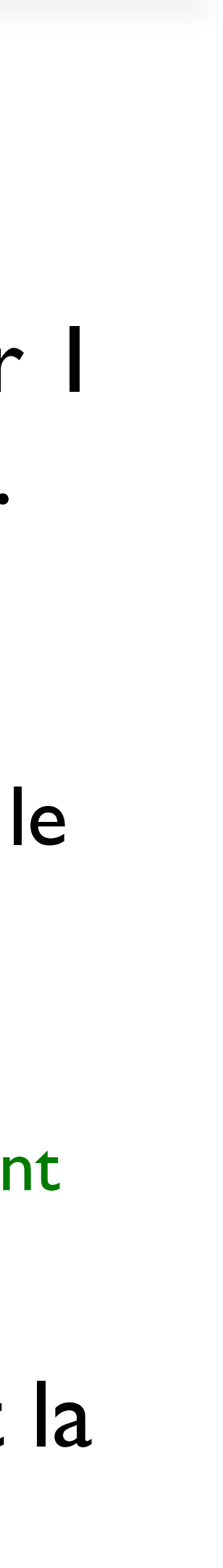

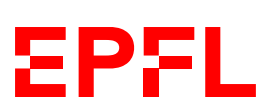

### **Algorithme: exemple**

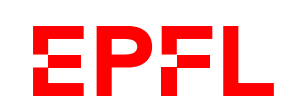

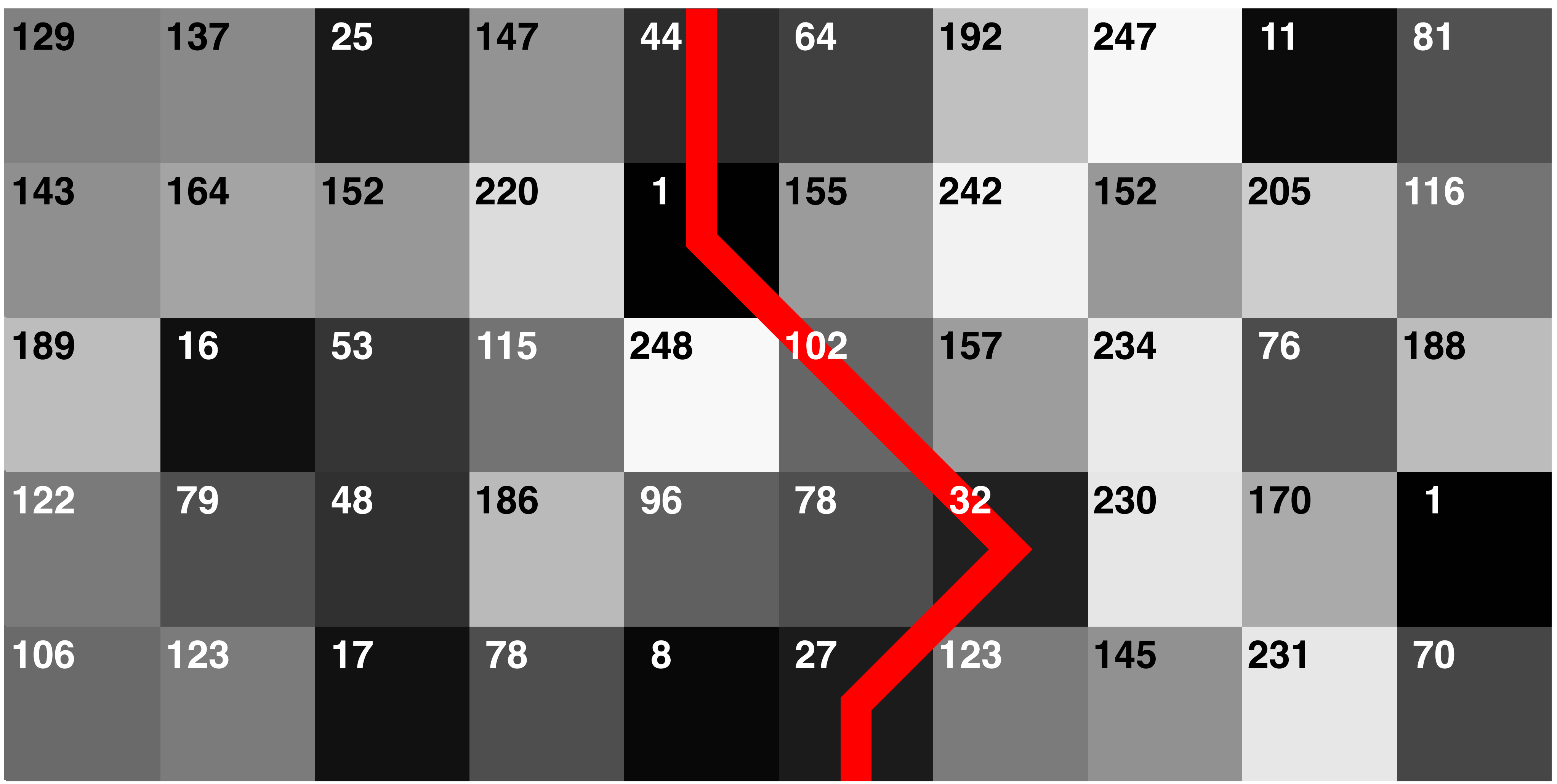

### **Implémentation: représentation de la grille de recherche**

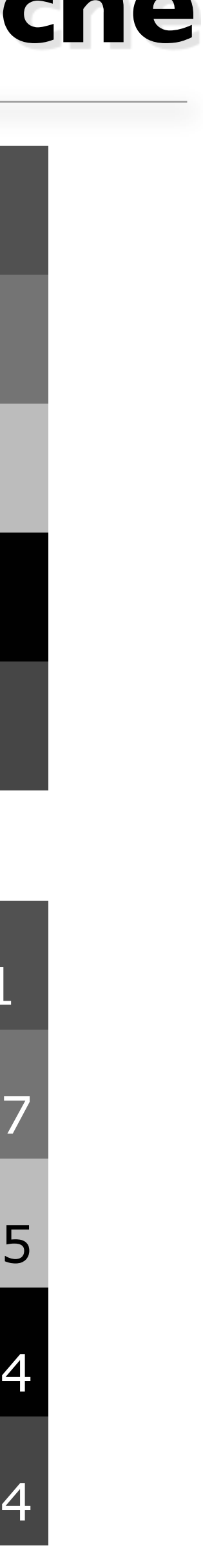

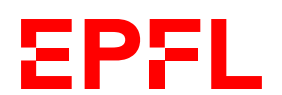

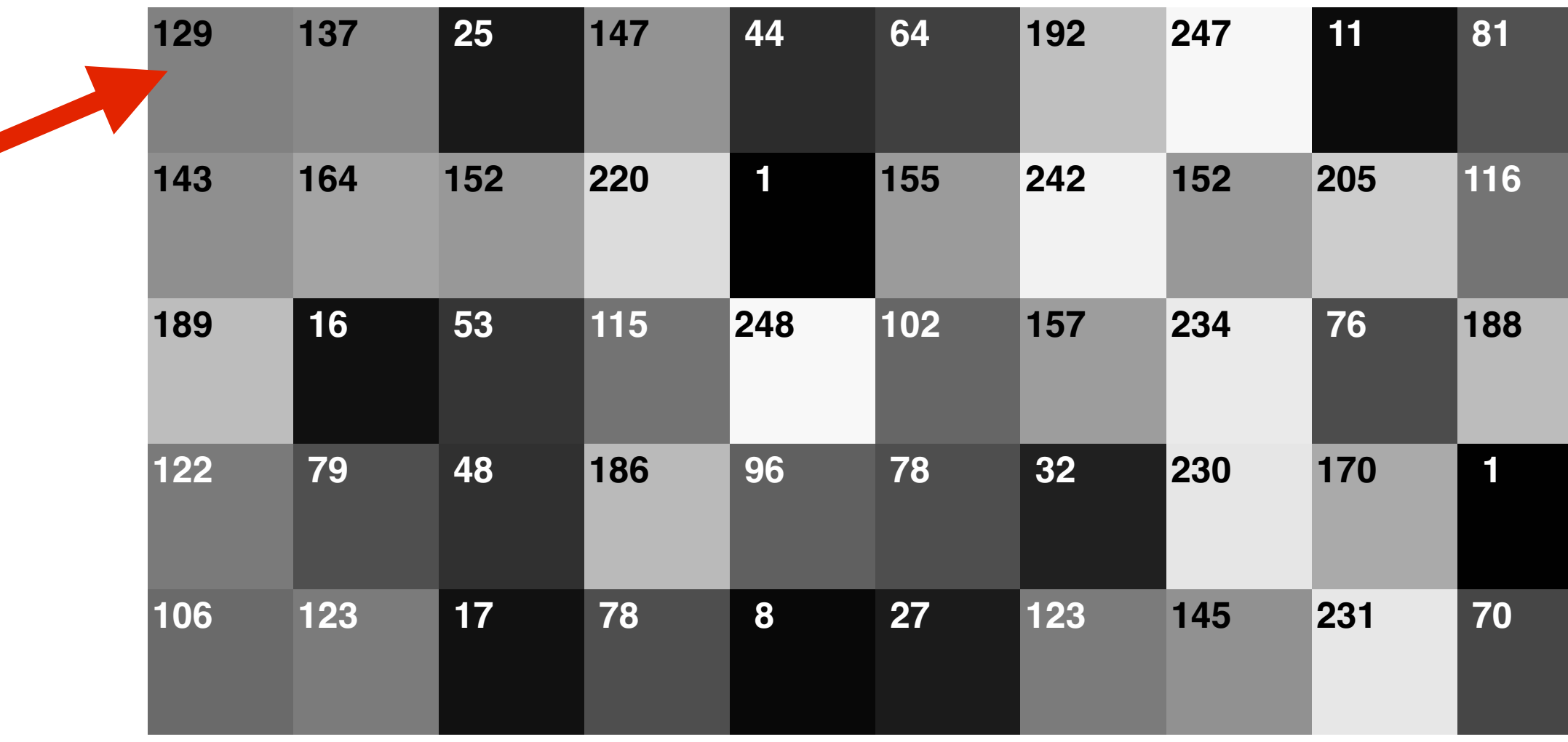

@dataclass class PixelData: min\_energy: int = Infinity  $parent: Position = (-1, -1)$ 

- Les valeurs de gris sont directement tirées des données de l'image
- Les coûts cumulés et les prédécesseurs pour chaque cellule doivent être gérés par vous séparément
- Base: une **List[List[PixelData]]** à créer

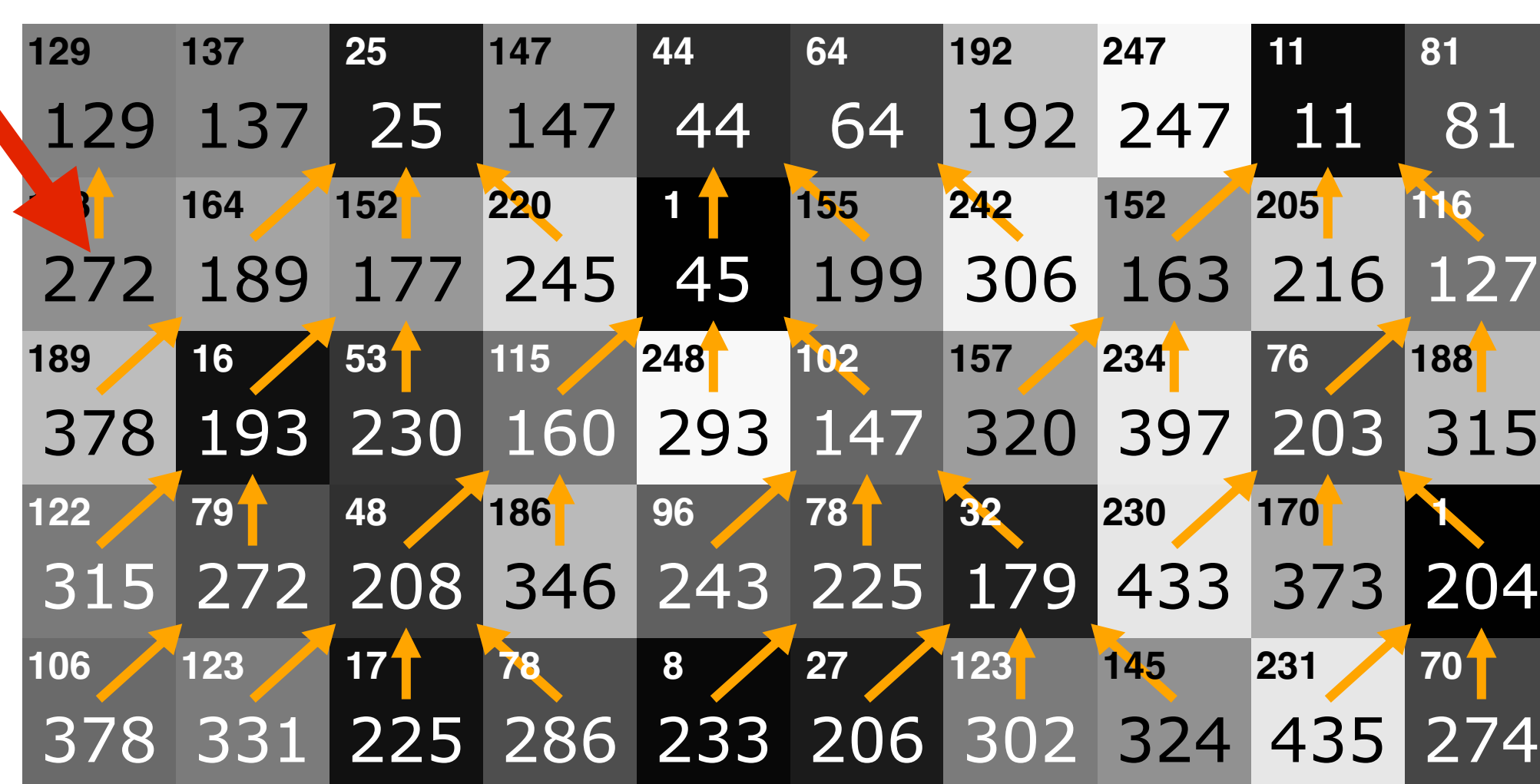

### **Implémentation: représentation d'un** *seam*

• Un *seam* est simplement une liste de ints: l'index de la colonne de chaque pixel, de

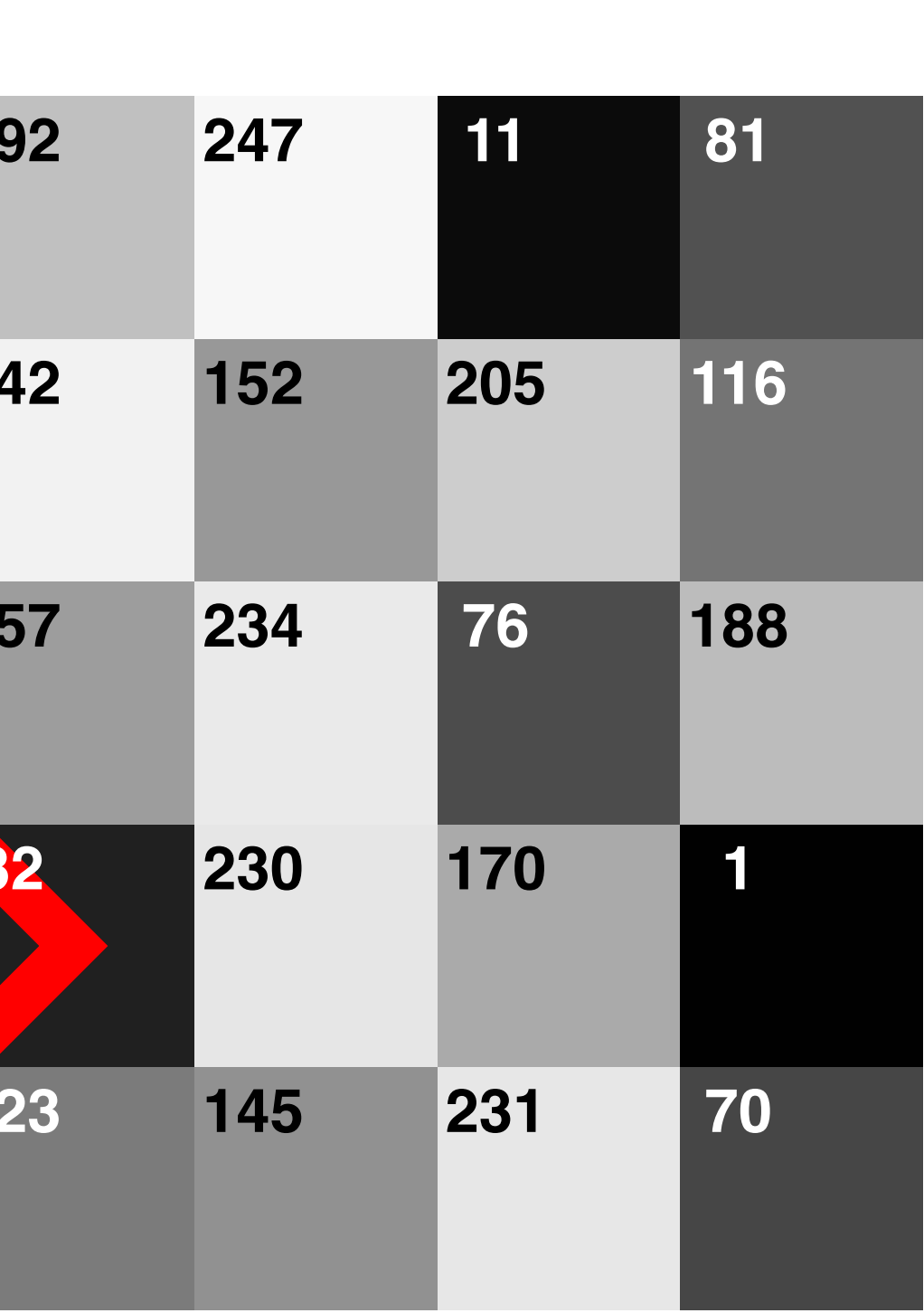

haut en bas

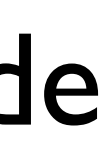

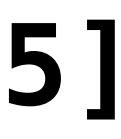

**EPFL** 

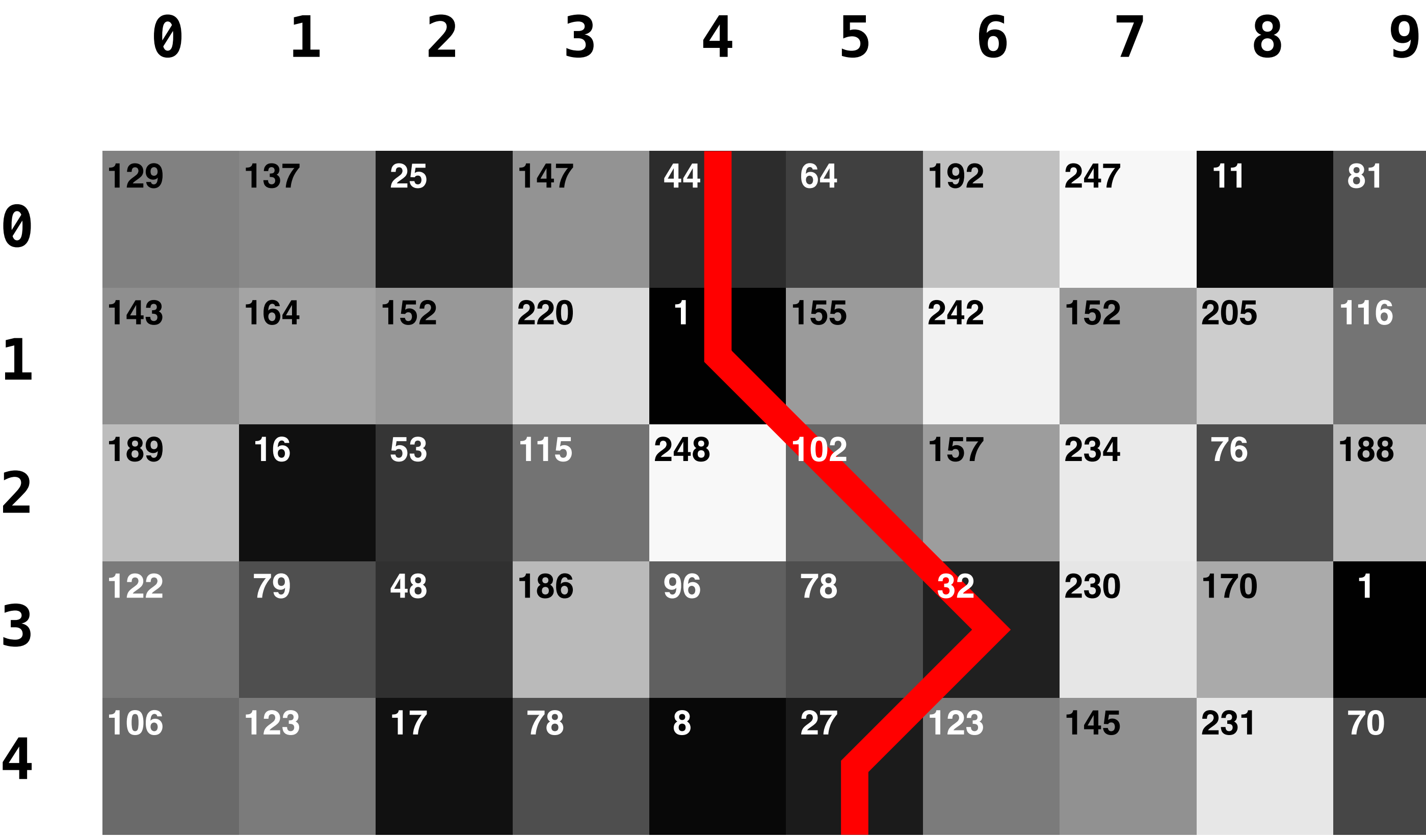

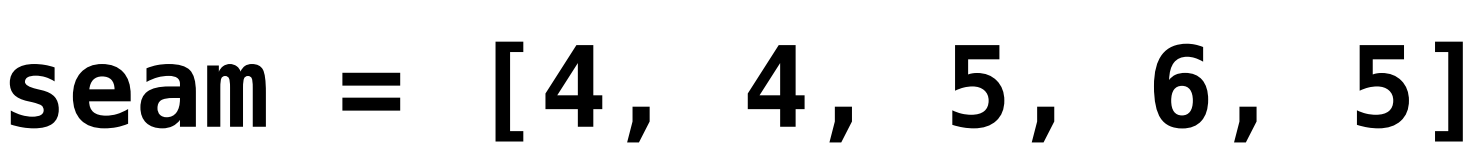

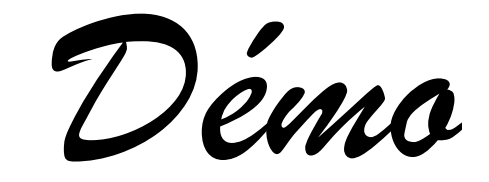

### *miniprojectutils.py***: nouvelles fonctions**

- **def save\_image\_greyscale\_details**(...)
	- Sauvegarde une image en niveaux de gris avec les valeurs écrites dessus (comme dans mes slides)
	- On peut également passer un seam comme argument supplémentaire pour qu'il soit dessiné

• **def new\_image\_grey\_with\_data**(data: **List**[**List**[**int**]]) **-> Image**

- Permet de créer une petite image en niveaux de gris avec directement une matrice de valeurs de 0 à 255
- **def new\_random\_grey\_image**(height: **int**, width: **int**) **-> Image**
	- Crée une nouvelle image avec des niveaux de gris aléatoires et les dimensions données
		- ➡ Utile pour tester votre fonction sur de petites instances inspectables facilement

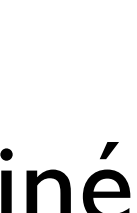

**EPFL** 

### **nd\_seam — structure de base**

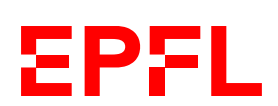

 # (a) création de la liste de liste de PixelData, un par pixel, # dans le champ min\_energy et les coordonnées du meilleur pixel # précédent sur la ligne précédente dans le champ parent

 # (b) parcours de la première ligne pour définir le coût initial # de chaque pixel comme simplement sa valeur de gris (ici, le champ # parent ne voudra rien dire comme on est sur la première ligne)

- def find\_seam(img\_grey: Image) -> Seam: """Find the seam with the lowest energy."""" print(" Finding seam...")
	- # qui contient le coût cumulé du chemin jusqu'à ce pixel
	-
	- # du coût cumulé
	- # le plus bas
	- # coordonnées du parent

 # (c) parcours de chacune des lignes suivantes et de chacun des pixels # avec la recherche du meilleur parent sur la ligne d'avant et

# (d) recherche du pixel de la dernière ligne avec le coût cumulé

 # (e) reconstruction du chemin complet à partir du pixel trouvé en (d) # en remontant la liste de liste de PixelData chaque fois via les

### return ...

- Un *seam* (pour le miniprojet) est un chemin du haut de l'image vers le bas avec un pixel par ligne, qui peut se décaler d'un pixel à gauche ou à droite à chaque ligne
- Pour réduire l'image en largeur d'une unité, on va chercher le *seam* dont la somme des valeurs des pixels est la plus petite (qui représente donc le moins d'information)
- Pour le chercher, on applique un algorithme qui est un cas particulier de l'algorithme du plus court chemin de Dijkstra
- La recherche se fait en deux grandes phases: recherche progressive puis *backtracking*

*• Si vous avez encore des soucis avec l'installation de modules supplémentaires:* — *Passez directement en CM 1 103 (presque en face d'ici) pour qu'on regarde ensemble*

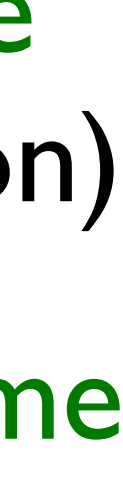

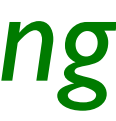

EPFL